## **Go to the [St. Mark's Order of Worship Document Repository](https://www.stmarksabq.org/file-share/c5120004-dcb2-4cde-833d-423af6eacbc4)**

**1. To open and view a document, click on the document file link that you want to view:**

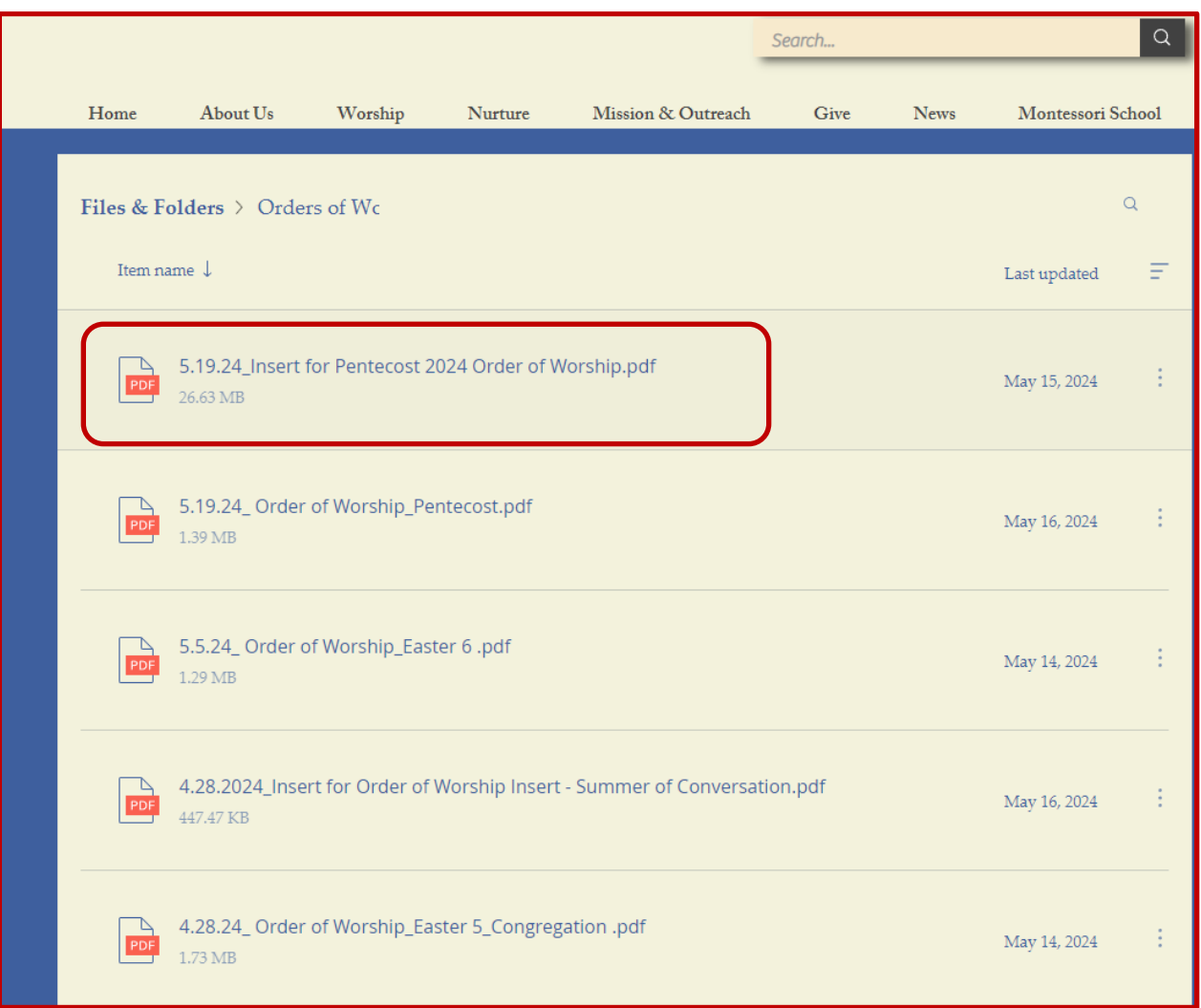

**2. The default sort is by file name, descending (the most recent should be on the top of the list). To change the field that the list is sorted by, click on the three vertical lines as shown below:**

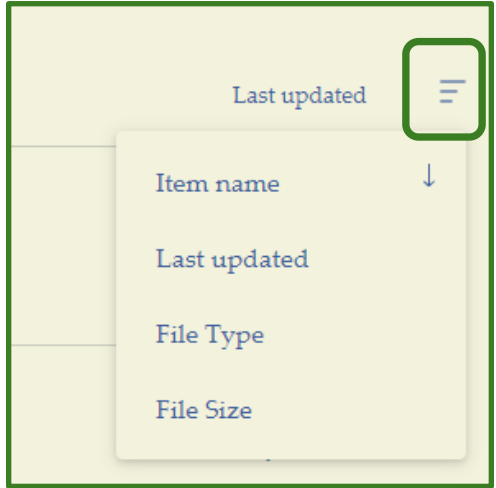

**3. To change the sort to display by ascending or descending order, click on the arrow on toward the top left-hand side of the list, as shown below:**

Arrow pointing downward = descending order Arrow pointing upward = ascending order

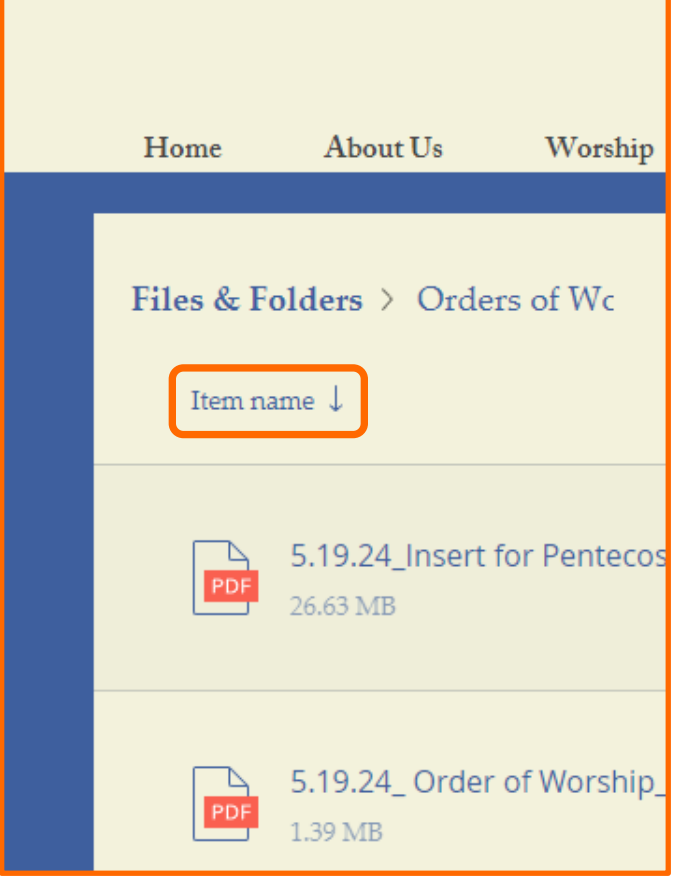

**4. To select multiple files, download, or share a file, click on the vertical ellipses on the upper right-hand corner above the listing of document files, then click on the desired option, as shown below:**

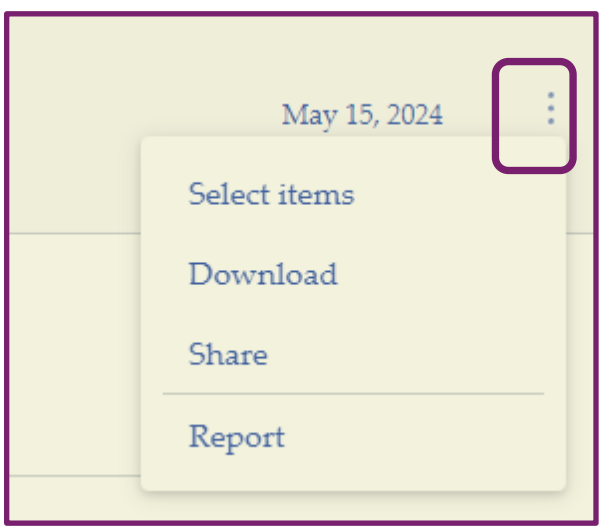